# 管網の設計

### 「水道施設設計指針2000年版 日本水道協会」に準拠した 「水道施設設計指針2000年版 日本水道協会」に準拠した管網計算・図面作成プログラム 管網計算・図面作成プログラム

(3)基図読込み

(4)管網図の作成

更新

管網図 作成

新規

Windows Vista/7/8 対応 「水道施設設計指針2000年版」に定められている配水施設の水圧に関する規定の照査のために、上水道を対象とした配水 システムについて管路網の解析を行います。管路網の解析とは、節点を結ぶ管路の集まりとしてモデル化した管網(管路網)を作成し、管の内径、 管路長さ、節点における消費量を入力条件として、節点ごとの全水頭と管路ごとの流量を算出するもので、本製品では、管網を地区単位で扱い、 同時に複数の地区を対象とした解析が可能です。計算結果一覧表、管網平面図の作成が可能です。 対 応 統 合

### プログラムの機能と特長

開始

(1)基本条件入力 (2)管種データテーブル (5)節点/管路データ入力・編集 (6)計算実行 (7)計算結果確認/判定結果表示 (8)計算書印刷 (9)図面作成 終了

上で、管種テーブルで管種データ(内径、流速係数)の入力を行います。次 に、管網モデル(節点、管路データ)の入力を行なうことになります。

■処理の流れ

#### 基本条件として、計算精度、動水圧、動水頭などの判定基準値を確認した ■計算機能

解析方法は節点水頭法です。本計算法では、管網配管だけでなく樹枝状配管にも対応できます。流量計算<br>はハーゼン・ウィリアムス式を採用していますので精度の高い解析結果を得ることができます。計算ケース はハーゼン・ウィリアムス式を採用していますので精度の高い解析結果を得ることができます。計算ケース 。<br>は、平常時と火災時の2ケースを同時に行います。

### ■解析規模

1地区あたり最大1流入点(固定節点)999流出点とし、同時に20地区を解析することができます。

■データ作成 (1)表入力方法:表入力方法により、管網計算に必要な最小限のデータで管網の設計計算ができます(この場 合は、図面作成は行なえません)。

- (2)GUI入力方法:GUI(グラフィック形式)入力方法では、まず初めに、基図読込みを行ないます。基図は、 TIFFファイルのような画像ファイルで、これをインポートとし画面の背景とします。その背景上でマウス操 作により、連続折れ線をプロットすることにより、視覚的に管網図の作成を行なうことができます。このよう
- に、作成した管路データは、前述の表入力方法で編集することができます。GUIで作成した管網図はCAD 機能で図面作成まで行なうことができます。 ■結果確認/図面作成

解析結果は、画面表示、計算書作成で確認することができます。画面表示では、判定基準を超過する箇所に ついては、赤表示したり、超過する箇所のみを抽出して、別途、表示できるようにしています。さらに、管網平 面図(CAD出力)の作成、3D描画を用意しております。

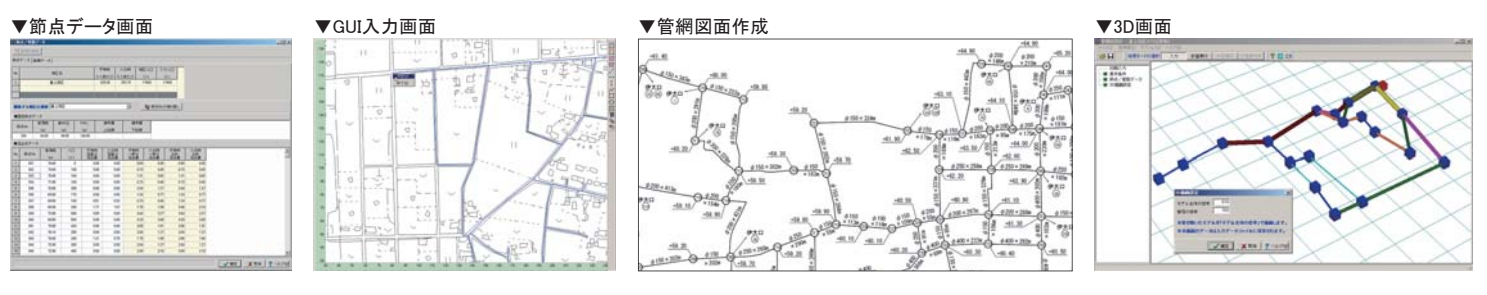

# ポンプ容量の計算 ポンプ容量の計算

## ポンプの容量計算、揚程計算プログラム

本プログラムは、「道路管理施設等設計指針(案) 道路管理施設等設計要領(案)」、「下水道施設計画・設計指針 ーン・フール、これ日王記は『EXPITEST(ス) これ日王記及『EXPITO CONTACT」、『『短記記』日 EXPITEST<br>と解説」を主たる適用基準とした「ポンプ容量の計算」を支援するプログラムです。

プログラム価格:¥78,000. 保守契約・レンタル価格:P.164~165参照 UC-1エンジニアスイート価格:P.52~56参照

水工

UCS

対 応

Windows Vista/7/8 対応

### プログラムの機能と特長

#### ■基本条件

- ・検討ケース、基本条件を表形式で入力します。各検討ケースの吐出し量[Q]は、全吐出し量 [ΣQ]とポンプの設置台数、予備台数から自動計算を行います。
- ・ポンプの(設置台数-予備台数)を実際の駆動台数とし、以降の入力・計算に反映します。 ・「基本条件」確定後、第1ケース目のポンプの設置状態を、画面にグラフィカルに描画します。 ■設計条件
- ・各検討ケースにおける設計条件を、表形式で入力します。吐出し量[Q]、吸込み口の流速[V] より、ポンプ口径[D](計算値)の自動計算を行い、参考値として表示します。
- ■仮揚程:
- ・各検討ケースにおける仮揚程を、表形式で入力します。
- ■軸動カ/性能検討
- ・スピンボックスにより検討ケースを切替え、各検討ケースにおける軸動力/性能検討(選定 図)を入力します。 ■ポンプ選定
- 
- ・ポンプ選定の参考値として、各ケースにおける吐出し量[Q]、ポンプ口径[D]、仮全揚程[H]、原 動機出力[P]を表形式で表示します。
- ・「選定」後、選定ケースにおけるポンプの設置状態を、グラフィカルに描画します。

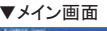

# ÷.  $rac{1}{16}$  $\sqrt{m}$   $\sqrt{m}$

### ■揚程

- ・実揚程[ha]は直接入力より指定します。 ・損失水頭[Σh]は、表形式で入力します。 ・残留速度水頭[h0]は、損失係数f、残留速度[v0]の入力から自動計算します。
- ・高揚程ポンプの回転速度と吸込み性能の検討
- ■結果確認

・総括表では、選定ケースにおける計算結果を確認することができます。全体の照査判定は、

- 管内の流速[Vp]の照査、キャビテーションの照査より照査判定を行っています。 - Listの流速[vp]の点量、T Yu / ションの点量より点量刊たとけっていよう。<br>・検討ケース詳細では、各検討ケースにおける計算結果を確認することができます。全体の照 査判定は、キャビテーションの照査(選定ケースの場合は、キャビテーションの照査と管内の 流速[Vp]の照査)より照査判定を行っています。
- ●参考文献
	- ・「道路管理施設等設計指針(案) 道路管理施設等設計要領(案)」
	- 社団法人 日本建設機械化 協会 (平成15年7月) ・「下水道施設計画・設計指針と解説 前編 2001年版」 社団法人 日本下水道協会 (平成13年 5月)
	- ・「水理公式集」 社団法人 土木学会 (昭和60年版) (第6刷 平成5年2月) ・「下水道雨水調整池技術基準(案) 解説と計算例」 社団法人 日本下水道協会 (昭和59年11月)
	- ・「揚排水ポンプ設備技術基準(案)同解説」「 揚排水ポンプ設備設計指針(案)同解説」
	- 社団法人 河川ポンプ施設技術協会 (平成13年2月) ・「下水道マンホールポンプ施設技術マニュアル」 財団法人 下水道新技術推進機構 (1997年6月)

▼メイン画面 ▼性能検討 ▼ポンプ選定 ▼計算結果確認 上の行進室 ドンプ選定 確定ケース番号: 叶出し登0(m'3/min) |ボンブロ径0(mm) | 仮全排程H(m) | 原動相出力P(kW)  $3,000$  $350$ 5.500 11,5264  $\lambda$ hisil :  $1 \sim 3$  $\begin{tabular}{|c|c|c|c|c|} \hline $\checkmark$ & $\check{W}\&$\check{W}$ & $\mathbb{R}^n$ \\ \hline $\checkmark$ & $\check{W}\&$\check{W}$ & $\mathbb{R}^n$ \\ \hline $\check{W}$ & $\check{W}$ & $\mathbb{R}^n$ \\ \hline $\check{W}$ & $\check{W}$ & $\check{W}$ & $\check{W}$ \\ \hline $\check{W}$ & $\check{W}$ & $\check{W}$ & $\check{W}$ \\ \hline $\check{W}$ & $\check{W}$ & $\check{W}$ & $\check{W}$ & $\check{W}$ \\ \hline $\check{W}$ & $\check{W}$ & $\check{W}$ & $\check{W}$ & $\check{$ 

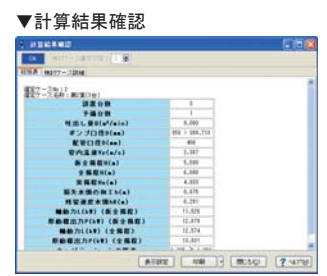

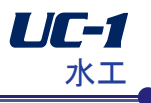

計算-CAD || 電子納品

プログラム価格:¥359.000. 保守契約・レンタル価格:P.164~165参照 UC-1エンジニアスイート価格:P.52~56参照